bitget交易所APP下载(v2.1.2版本绿色通道)

1、苹果(IOS)端:

方法1: 切换到海外苹果ID,在苹果商店搜索下载即可;

 方法2: 打开此链接到浏览器,并在设备上打开设置-通用vpn与设备管理-点击信任即可

2. 安卓端:

步骤1: 打开此链接到浏览器;

步骤2: 点击"备用通道2" 下载 (如果提示阻挡, 打开飞行模式即可)

 要注意的是,在我们注册完之后,一定要进行实名认证,不然没办法使用所用服 务。

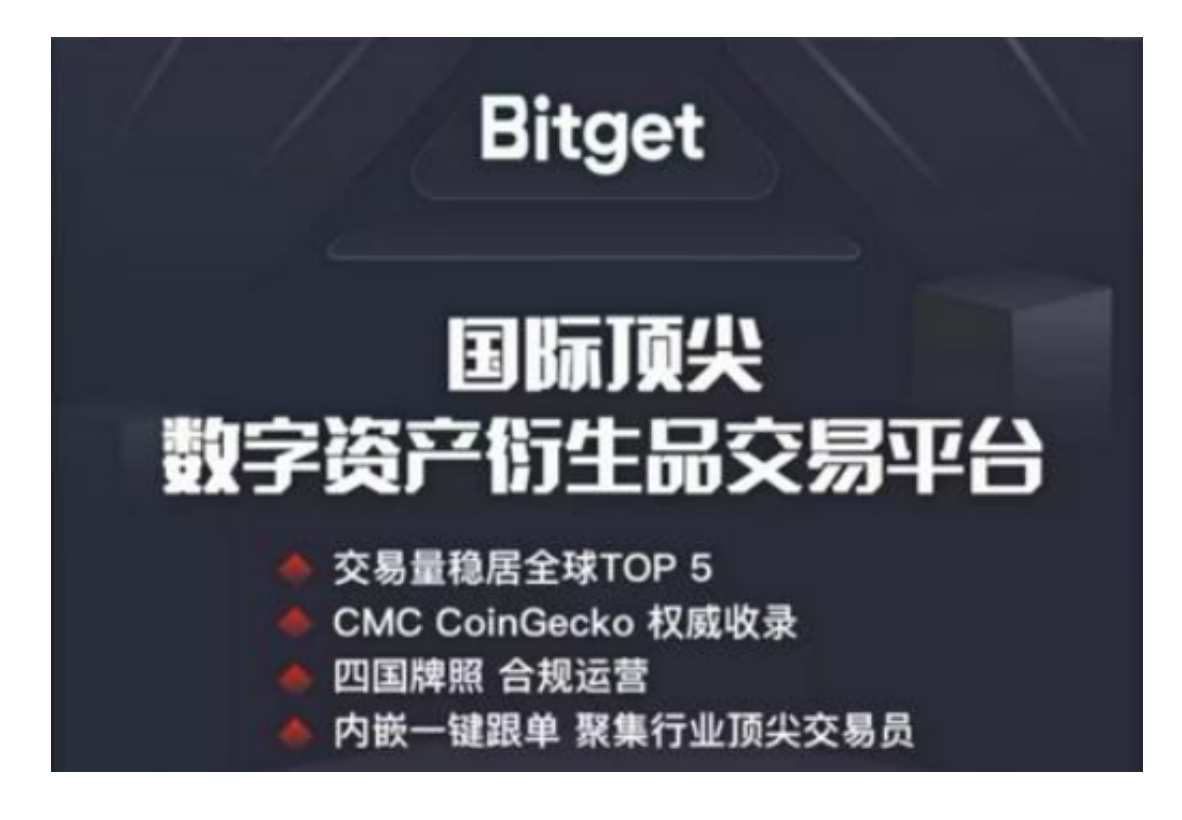

bitget APP的注意事项

A. 账户安全

 设置强密码:在注册BitgetAPP账户时,需要设置强密码,包括大小写字母、数字 和特殊字符,避免使用简单的密码。

开启谷歌验证:开启谷歌验证可以增加账户的安全性,避免账户被盗。

不要泄露账户信息:不要将账户信息、密码等重要信息泄露给他人,避免账户被 盗。

B. 交易风险

 了解数字货币市场:在进行数字货币交易前,需要了解数字货币市场的基本知识 和风险,避免盲目交易。

 控制风险:在进行数字货币交易时,需要控制风险,避免过度交易或者投入过多 资金。

注意交易时间:数字货币市场24小时交易,但是不同时间段的市场波动不同,需 要根据市场情况选择交易时间。

C. 法律法规

 遵守法律法规:在进行数字货币交易时,需要遵守相关的法律法规,避免违法行 为。

注意税务问题:数字货币交易可能涉及税务问题,需要了解相关的税务规定。

 总之,使用BitgetAPP进行数字货币交易需要注意账户安全、交易风险和法律法规 等问题,避免出现不必要的损失和风险。

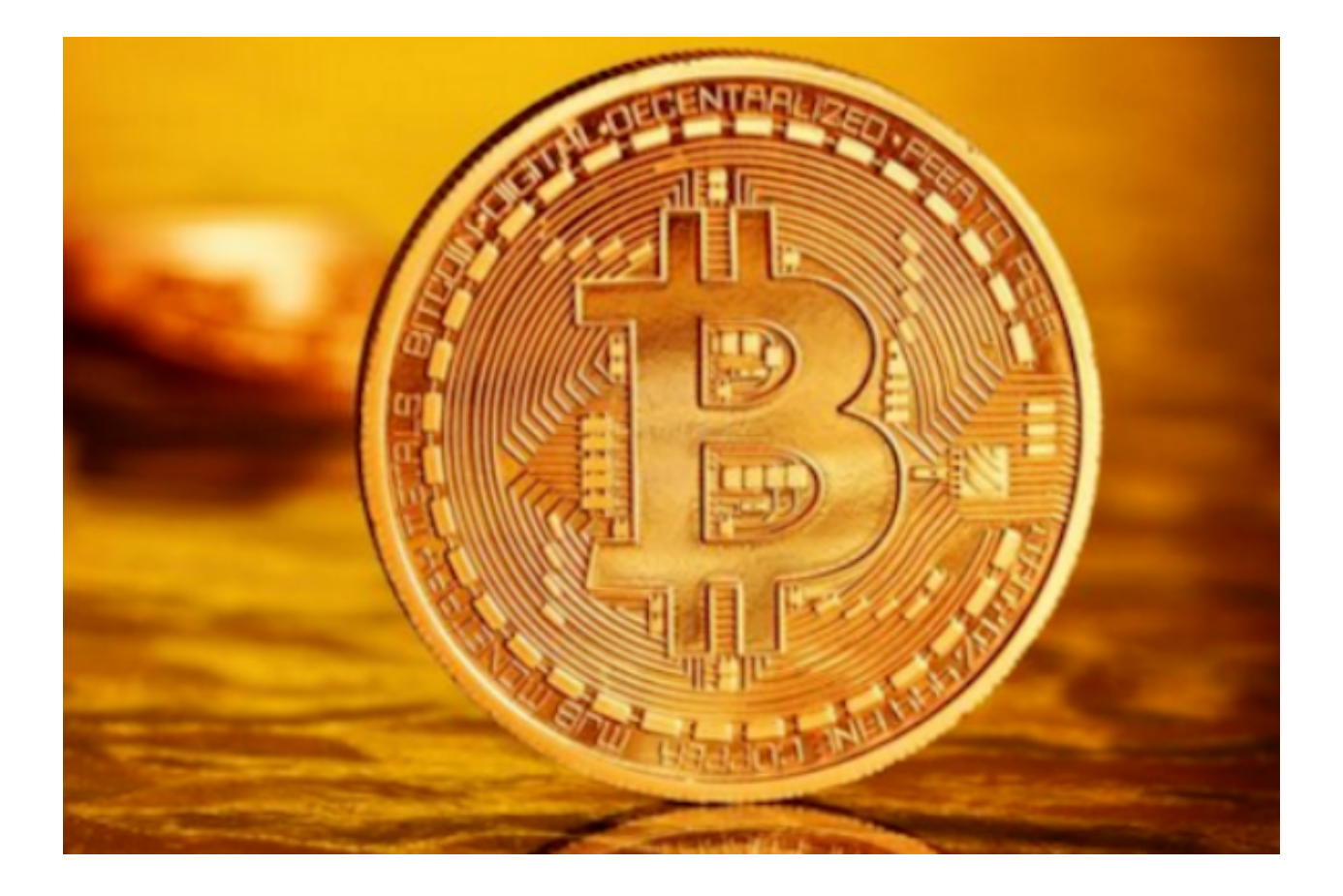

bitget APP的常见问题

 如何注册BitgetAPP账户? 答: 打开BitgetAPP, 点击"注册"按钮, 输入手机号码和密码, 完成注册。

 如何进行数字货币交易? 答:在BitgetAPP中选择数字货币交易市场,选择交易 对,输入交易数量和价格,点击"买入"或"卖出"按钮,完成交易。

 如何进行资产管理? 答:在BitgetAPP中选择"资产"页面,选择数字货币,进 行充值、提现、转账等操作。

如何设置谷歌验证?答: 在BitgetAPP中选择"安全设置"页面,点击"谷歌验 证"按钮,按照提示进行设置。

 bitget交易所APP下载(v2.1.2版本绿色通道)方法分享到这里就结束了,希望新 手投资者可以认真考虑、选择。